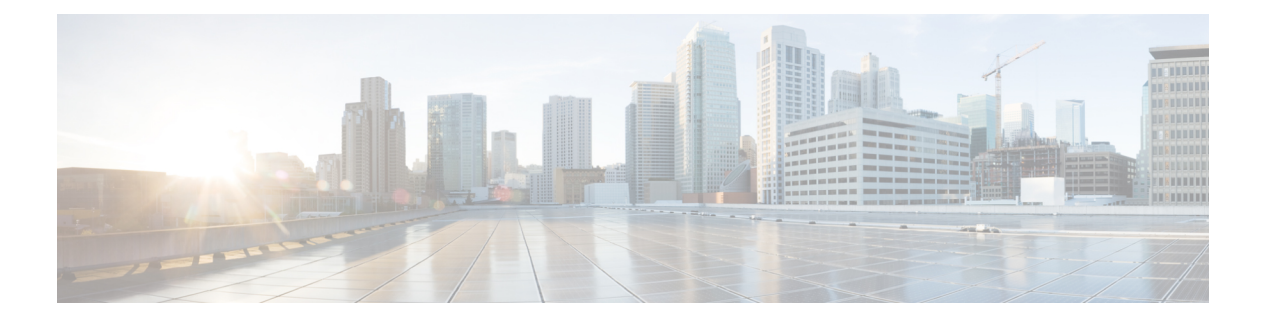

# **F Commands**

- feature [private-vlan,](#page-1-0) page 2
- [feature](#page-3-0) vtp, page 4

 $\Gamma$ 

### <span id="page-1-0"></span>**feature private-vlan**

To enable private VLANs, use the **feature private-vlan** command. To return to the default settings, use the **no** form of this command.

**feature private-vlan**

**no feature private-vlan**

**Syntax Description** This command has no arguments or keywords.

**Command Default** Disabled

**Command Modes** Global configuration Supported User Roles network-admin vdc-admin

**Command History Release <b>Modification** 4.0 This command was introduced.

**Usage Guidelines** You must use this command to enable private VLAN functionality. You must enable private VLANs before the private VLANs are visible to the user. When private VLANs are disabled, all of the configuration on the feature is removed from the interfaces.

> You cannot apply the **no feature private-vlan** command if the device has any operational ports in private VLAN mode. You must shut down all operational ports in private VLAN mode before you use the **no feature private-vlan** command. After you shut down the interfaces and enter the **no feature private-vlan** command, these ports return to the default mode.

This command does not require a license.

**Examples** This example shows how to enable private VLAN functionality on the device:

switch(config)# **feature private-vlan** switch(config)#

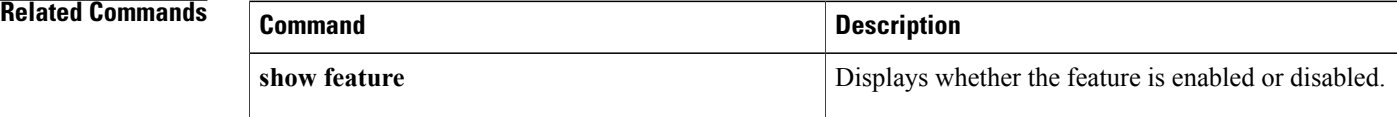

 $\mathbf I$ 

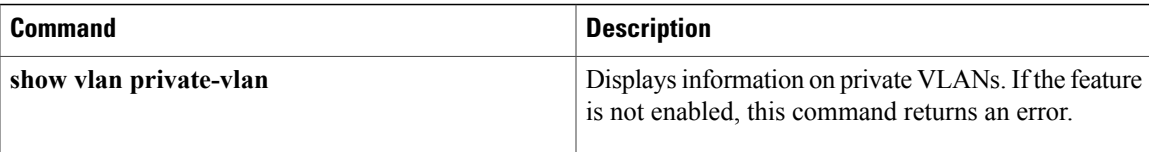

T

## <span id="page-3-0"></span>**feature vtp**

To enable the Virtual Trunking Protocol (VTP), use the **feature** vtp command. To return to the default setting, use the **no** form of this command.

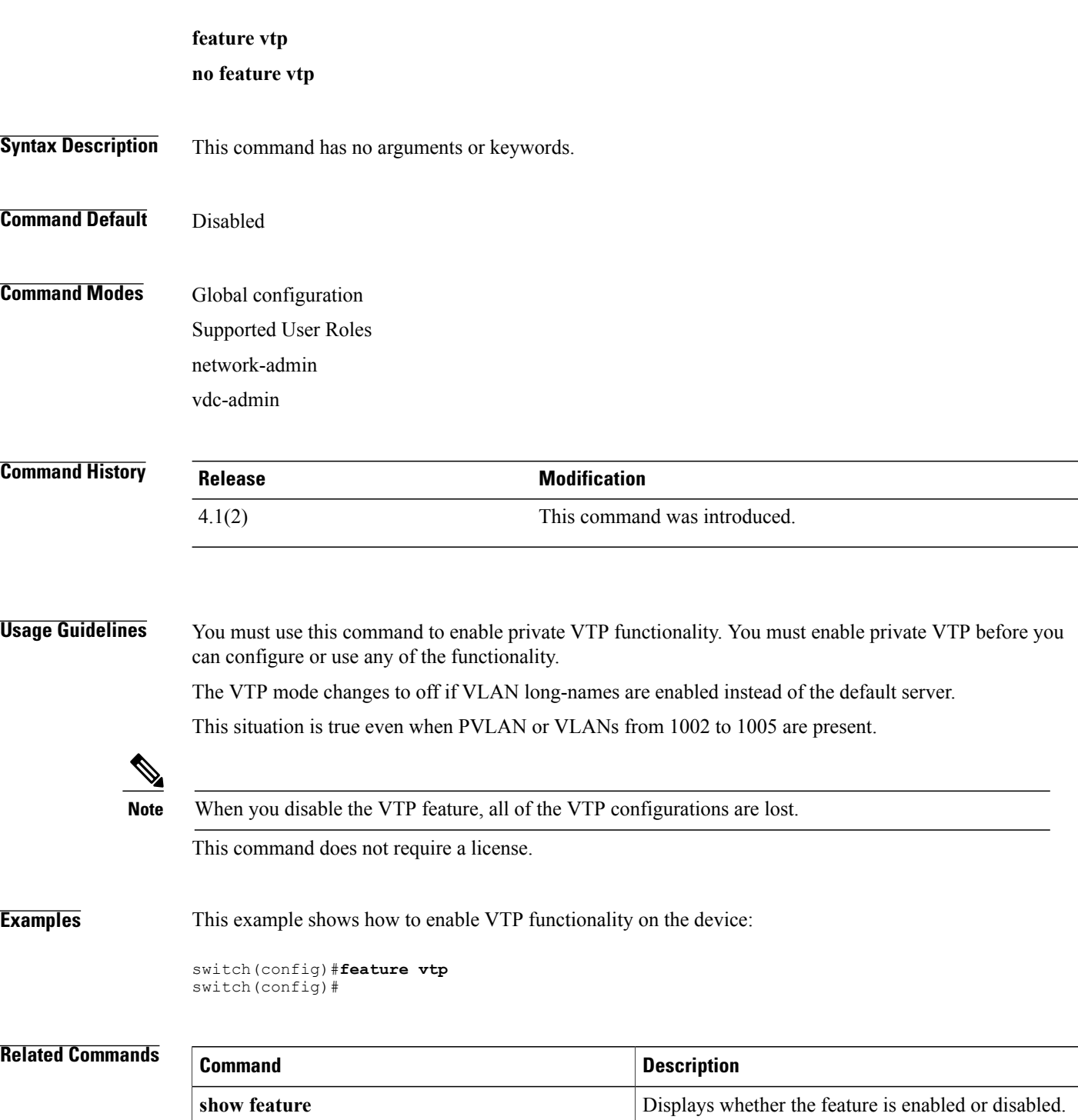

 $\overline{\phantom{a}}$ 

 $\mathbf I$